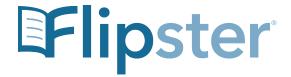

# **Getting Started with Flipster**

Read digital magazines on your computer using Flipster, the library's digital magazine service

- Access Flipster online using a web browser on your computer.
- Search by title, keyword, or browse by category.

### How do you use Flipster on a computer?

- 1. Click the Flipster link on the library's eBook webpage at https://mybpl.org/ebooks
- 2. Enter your library card and PIN to log in.
- 3. Browse the magazines. Click on a magazine to read it within your browser.

Note: Magazines are not available to download and read offline on your computer. Download the Flipster app for your mobile device to read offline.

### **Searching Flipster Online**

Search for titles by keyword or browse by Category, Latest Issues, and All Magazines.

To search by keyword:

- 1. From the Home Screen, enter your search. You'll see a list of results that match your search.
- 2. Click on a title or the Read This Issue link to read it in the Flipster viewer.

### **Compatible Browsers**

- Internet Explorer 10 and 11 only
- FireFox Latest and one previous version
- Safari Latest and one previous version
- Google Chrome Latest and one previous version
- Other JavaScript, Cookies Enabled
- If you are using an older browser, Flipster may function properly, but your results may vary.
- The recommended screen resolution is 1024 x 768.

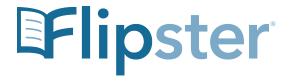

# **Frequently Asked Questions**

#### Q. Do I need to pay for this service?

A. No, this service is free courtesy of your library.

#### O. Are back issues available?

A. Since Flipster is a new library service, back issues will be available starting from the July 2019 issue.

To access back issues, open the most recent issue of a magazine and select the All Issues menu item in the right column to see all available issues.

### Q. Is there a limit on how many magazines I can view?

A. There is no limit on the amount of magazines you can view.

#### Q. Do the issues expire?

A. No, not if you're reading the issue on a computer through the Flipster website. However, issues do expire in the Flipster mobile app.

## Q. Is there a mobile app I can use with Flipster?

A. Flipster's mobile app is available for Apple devices, Android devices, and Kindle Fire tablets. To download the iOS or Android apps, search for Flipster in the Apple App Store or Google Play store.

# Q. Do I need a mobile app to view magazines on my mobile device?

A. No. With a mobile browser, you can use Flipster to read magazines from your device. However, offline magazine access is only available through the Flipster mobile app.

### Q. Can I search within a magazine?

A. Yes, both the desktop and mobile web browser versions of Flipster support keyword searching within a magazine. You can also search across all issues by accessing the content gallery feature.

#### Q. Can I print from a magazine?

A. Yes, printing is available when reading a magazine on a computer, but not from a mobile device or the iPad app. The print button is located towards the bottom of the right hand menu. The available print options are determined by the publisher. You may be able to print a single page, a range, or none at all.